## **Not In Attendance**

## **Contents**

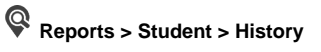

Run the Not In Attendance report to identify people that did not sign in for key events, like dances, sporting events, mandatory classroom activities, etc.

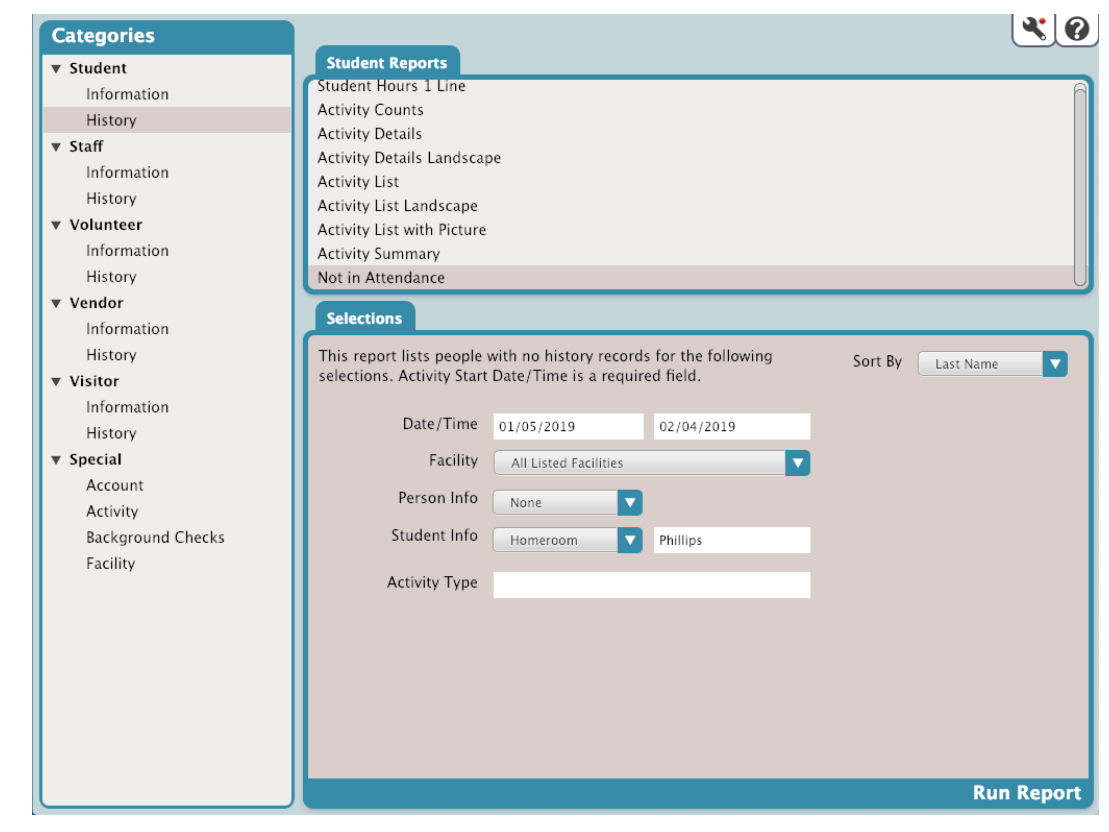

## **Selections**

The report will list people who do not have a history record and match your selections. When you're ready, click **Run Report.**

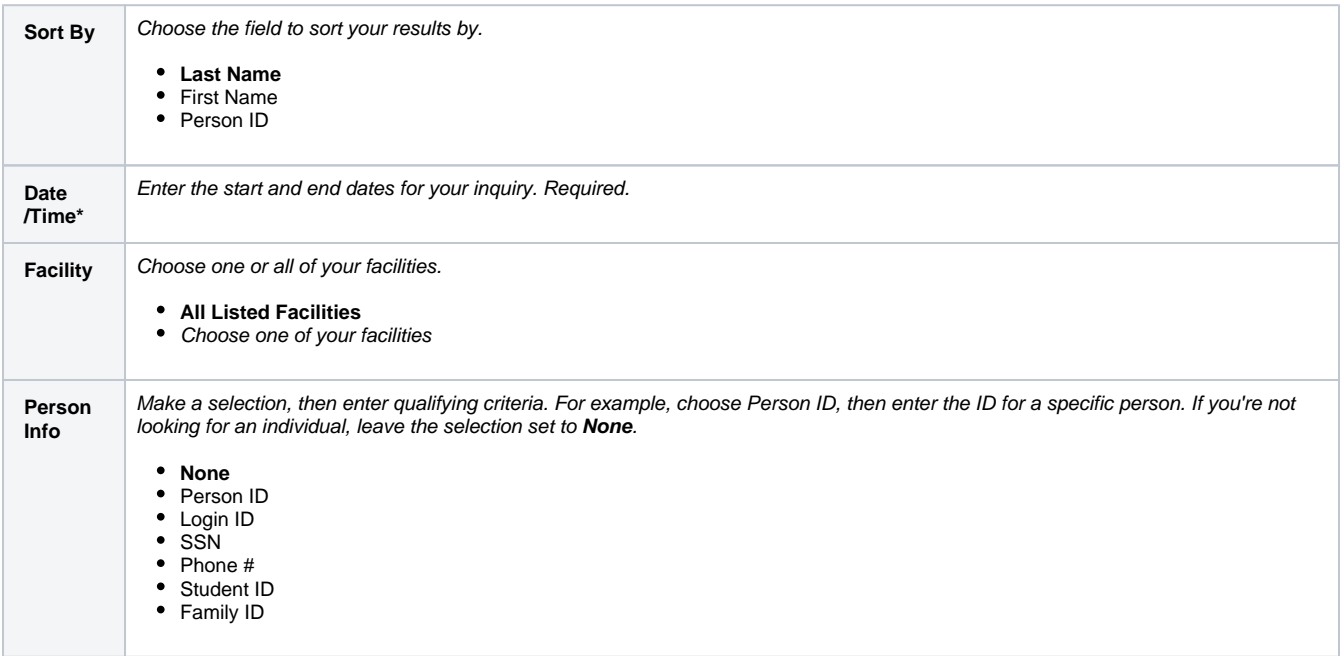

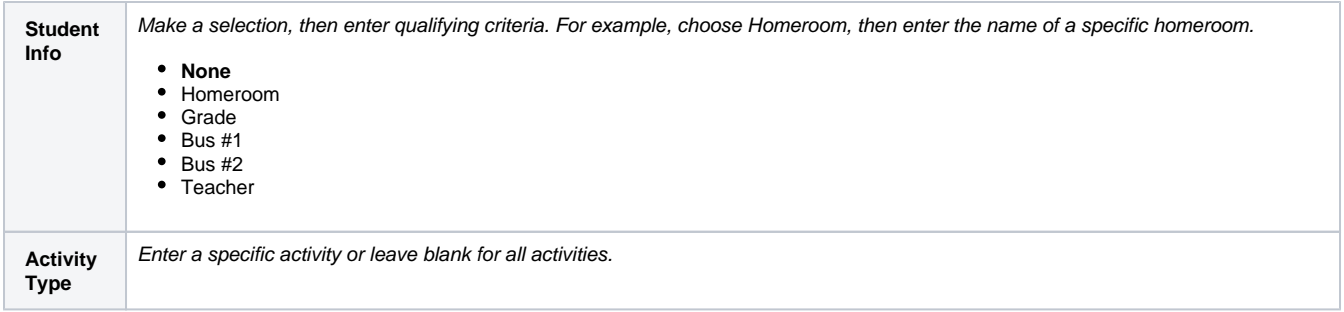

## Report Example

Download the completed report in **[Operations Management](http://support.companioncorp.com/display/KnT/Operations).** 

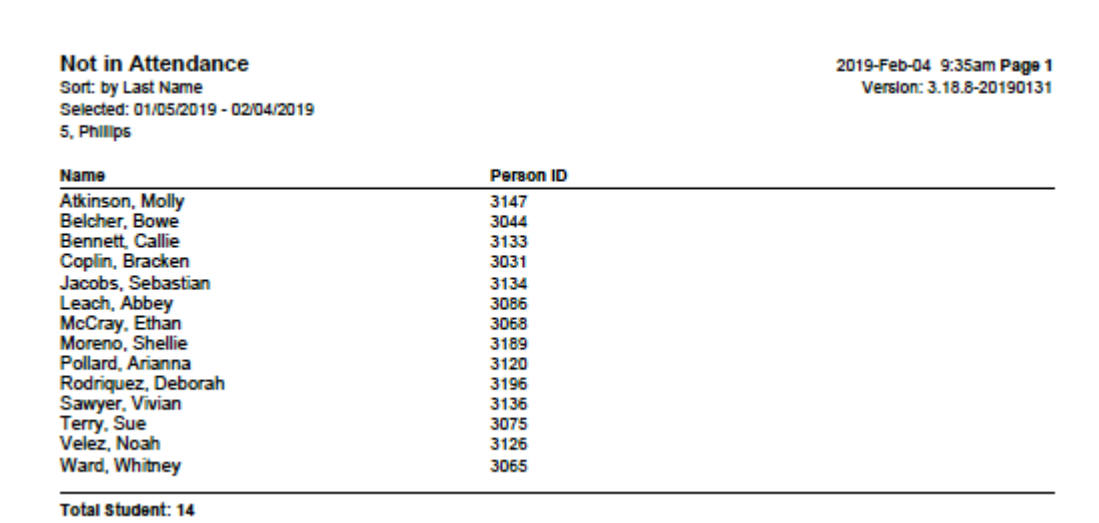